# **Návody pro sekretářky kateder**

## **Tisk studijních plánů**

Tisk studijních plánů ve formě příručky z klienta IS/STAG.

\* [Tisk studijních plánů ve formě příručky](https://uit.opf.slu.cz/_media/stag:sekretarky:tisk_studijnich_planu-vystup_do_texu.pdf)

#### **Vyhledání volné místnosti**

Následující jednoduchý návod slouží vyučujícím a sekretářkám kateder k vyhledávání volných místností v budovách Slezské univerzity na portále IS/STAG.

\* [Návod na vyhledání volné místnosti](https://uit.opf.slu.cz/_media/stag:sekretarky:vyhledani_volne_mistnosti.pdf)

### **Příprava předmětů k reakreditaci**

Dokument popisuje postup pro vytváření kódů nových předmětů a zadávání sylabů předmětů, které budou součástí nových studijních plánů, a které budou předkládány ke schválení akreditační komisi.

\* [Návod na přípravu předmětů k reakreditaci](https://uit.opf.slu.cz/_media/stag:sekretarky:priprava_predmetu_k_reakreditaci.pdf)

## **Hromadný E-mail**

**(Rozesílání hromadného e-mailu z portálu SU)**

Viz odkaz na dokument zde:

[Hromadný e-mail](https://uit.opf.slu.cz/studijni_referentka#hromadny_e-mail)

#### **Tisk do souboru**

#### **(Návod na převod tiskové sestavy klienta IS/STAG do EXCELU)**

Viz odkaz na dokument zde:

[Převod tiskové sestavy do excelu](https://uit.opf.slu.cz/studijni_referentka#tisk_do_souboru)

# **Kopírování předmětů**

**(Kopírování předmětů, program předmětu, editace sylabů, předložení změn radě garantů)**

Dokument popisuje proces kopírování předmětů na další akademický rok a úpravu údajů o předmětech a jejich sylabech.

#### **Důležité upozornění:**

Veškeré změny prováděné na kartě předmětu a v programech předmětů (sylabech) mohou být prováděny až po jejich schválení radou garantů.

\* [Kopírování předmětů, editace sylabů, předložení radě garantů](https://uit.opf.slu.cz/_media/stag:sekretarky:kopirovani_a_kontrola_masek_predmetu.pdf)

## **Zadávání vysokoškolských kvalifikačních prací (VKP)**

**(Zadávání bakalářských, diplomových, disertačních prací do IS/STAG)**

Dokument popisuje, jakým způsobem student zadá podklady a po schválení zadání doplňuje informace o jeho kvalifikační práci v rámci studia. Dále návod popisuje mechanizmus na odevzdávání prací v elektronické podobě a přístup k posudkům oponenta a vedoucího.

[Návod na zadávání VKP do IS/STAG](https://uit.opf.slu.cz/_media/stag:vkp:zadavani_bakalarskych_a_diplomovych_praci_do_is_stag.pdf)

From: <https://uit.opf.slu.cz/>- **Ústav informačních technologií**

Permanent link: **[https://uit.opf.slu.cz/sekretarky\\_kateder](https://uit.opf.slu.cz/sekretarky_kateder)**

Last update: **2015/11/26 12:22**

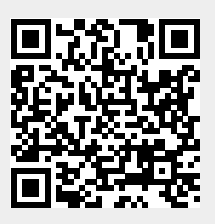